## **Proceso, entrega al SAT Contabilidad Electrónica**

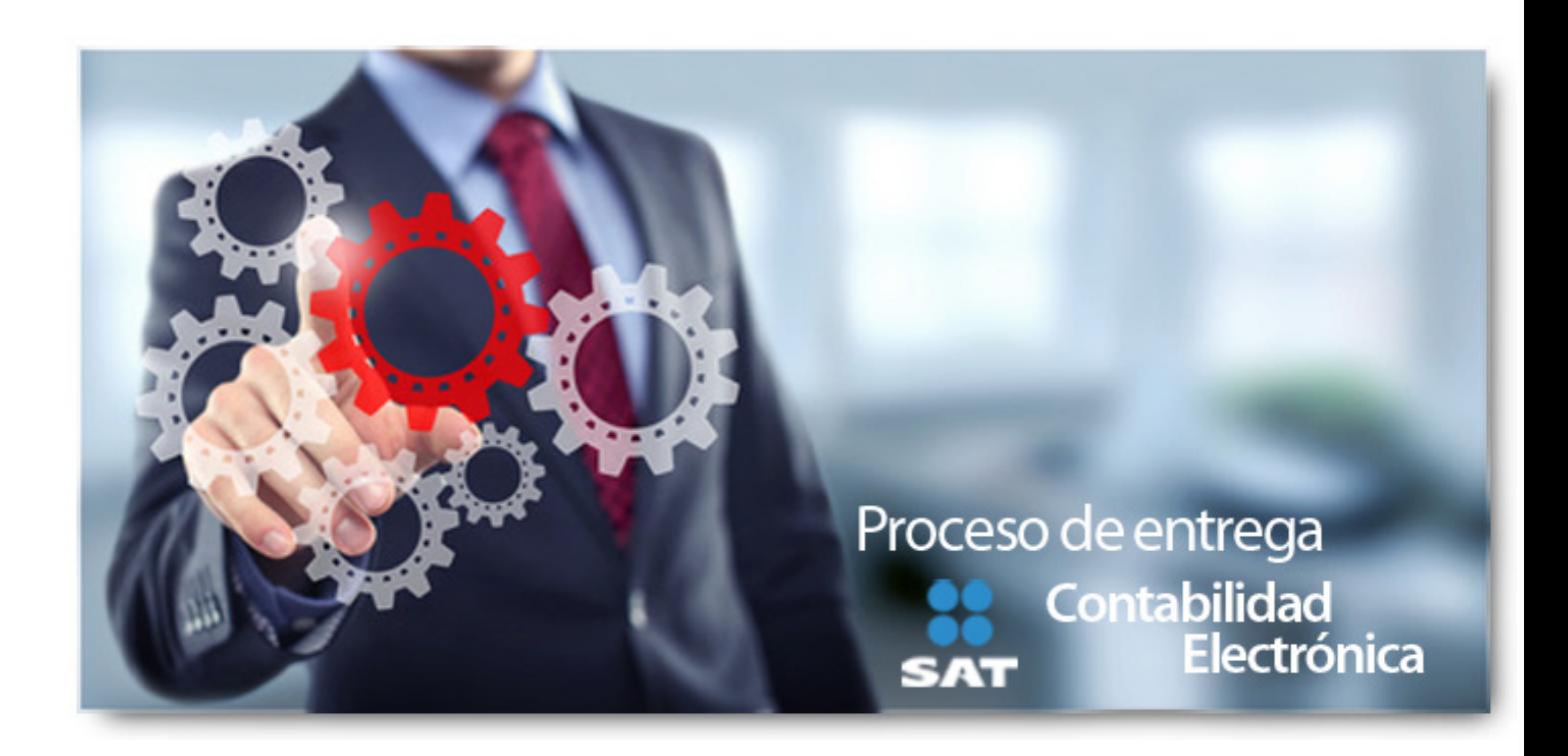

Recuerda que se acerca la primera entrega de la Contabilidad Electrónica, conforme a lo establecido en el Anexo 24 y la Resolución Miscelánea Fiscal 2015.

Para tal fin, te recomendamos realizar las siguientes acciones:

**1. Asigna los Agrupadores del SAT a tus cuentas contables.**

## **Proceso, entrega al SAT Contabilidad Electrónica**

,

Escrito por Administrator Martes, 24 de Marzo de 2015 02:03 - Actualizado Martes, 24 de Marzo de 2015 15:38

**2.** Instala la Solución Rápida para contar con el reporte actualizado **Balanza de comprobación por agrupador SAT**

la cual está disponible en nuestro sitio web Menú Quiero Servicio | Actualiza tu sistema | Selecciona CONTPAQi® Contabilidad.

Esta solución corrige la inconsistencia que no respeta el filtro seleccionado de agrupadores a nivel de, al ejecutar la Balanza de Comprobación por agrupadores del SAT cuando las cuentas acumulables tienen un dígito agrupador de primer nivel.

Para ejecutarla realiza los siguientes pasos:

a) Descomprime el archivo zip proporcionado en este correo, en una ruta distinta donde se localizan los reportes.

b) Respalda los archivos que actualmente están instalados en la ruta <C:CompacEmpresasRe portesContpaq>

c) Copia los archivos contenidos en el ZIP para remplazar los actuales.

d) Ingresa al sistema contable y comprueba la actualización.

**3.** Verifica los reportes que se encuentran en el menú **Reportes**, submenú **Reportes de Agrupadores del SAT**

para verificar la información de tus archivos. Asegúrate de consultar:

· Balanza general por agrupador del SAT

Escrito por Administrator

· Estado de resultados por agrupador del SAT

· Balanza de comprobación por agrupador del SAT

· Anexos por agrupador del SAT

## **4. Genera los archivos XML de Catálogo de Cuentas Contables y XML de Balanza de Comprobación.**

Para lograrlo ve al menú **Cierre** y selecciona la opción **Contabilidad electrónica**.

Recuerda que se generarán en un archivo zip

**5. Valida los XML generados**, a través del validador proporcionado por el SAT, con el objetivo de realizar pruebas previas.

Haz clic aquí para ir al validador.

[Deberás indica](http://mailtrack.me/tracking/raWzMz50paMkCGVjZGLlBGD1AQZzMKWjqzA2pzSaqaR9BQL4ZGD2AwLzrKMurUMkCGHmAmV4AQD3ZGEE)r el Tipo de documento digital y el documento a validar.

Escrito por Administrator

Si la validación de la forma y sintaxis es correcta entonces estás listo para realizar la entrega.

**6. Presenta la Contabilidad electrónica.** Recuerda que la información debe ser enviada en archivos comprimidos con formato ZIP a través del Buzón Tributario, desde el apartado Contabilidad electrónica y para ello, es necesario que tu firma electrónica esté vigente.

Además, considera que el periodo de cumplimiento del primer envío es **a más tardar** el **7 o 9 de abril de 2015**

, para la información de enero y febrero de 2015, para el Sector Financiero, Personas Morales y Físicas con ingresos iguales o mayores a 4 millones de pesos del ejercicio 2013.

¡Anticípate y entrega antes de estas fechas tú Contabilidad Electrónica!

Si tienes algún problema o duda comunícate con nuestro Departamento de Servicio.

Para conocer más detalles consulta la información proporcionada por el SAT. Haz clic aquí.

## **Proceso, entrega al SAT Contabilidad Electrónica**

Contáctanos para Integrar tu contabilidad de manera fácil y completa.

COTIZAR AHORA